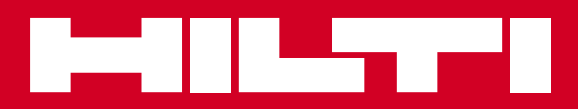

# PD-I

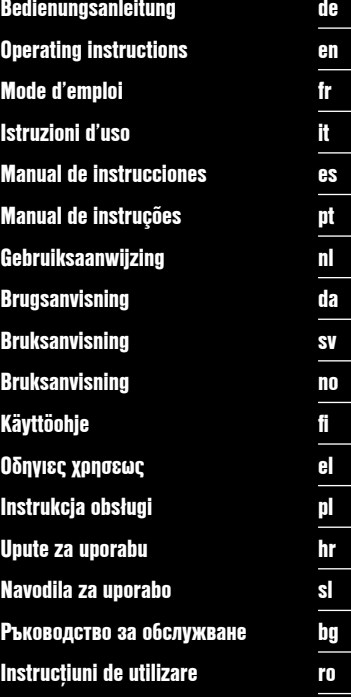

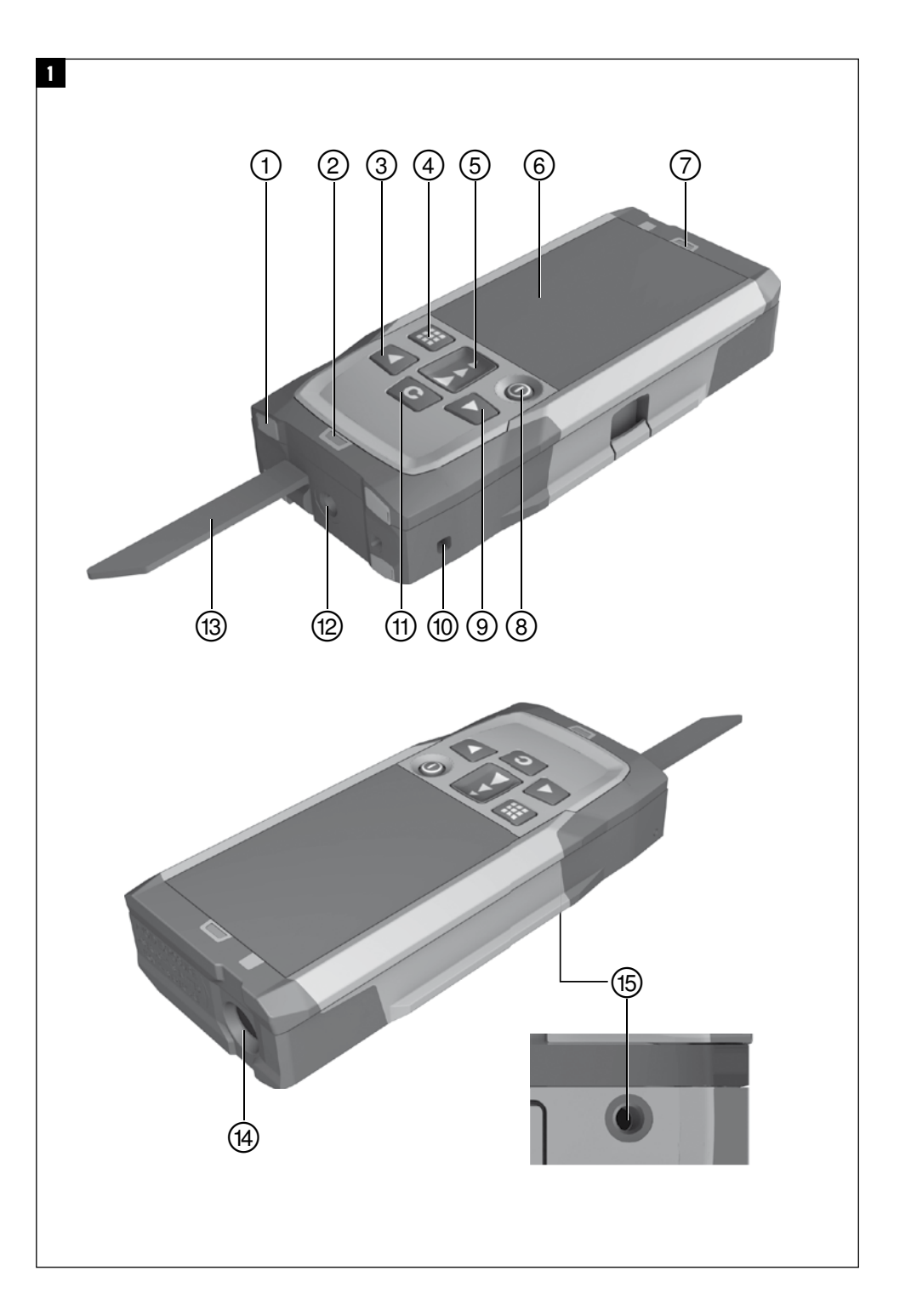

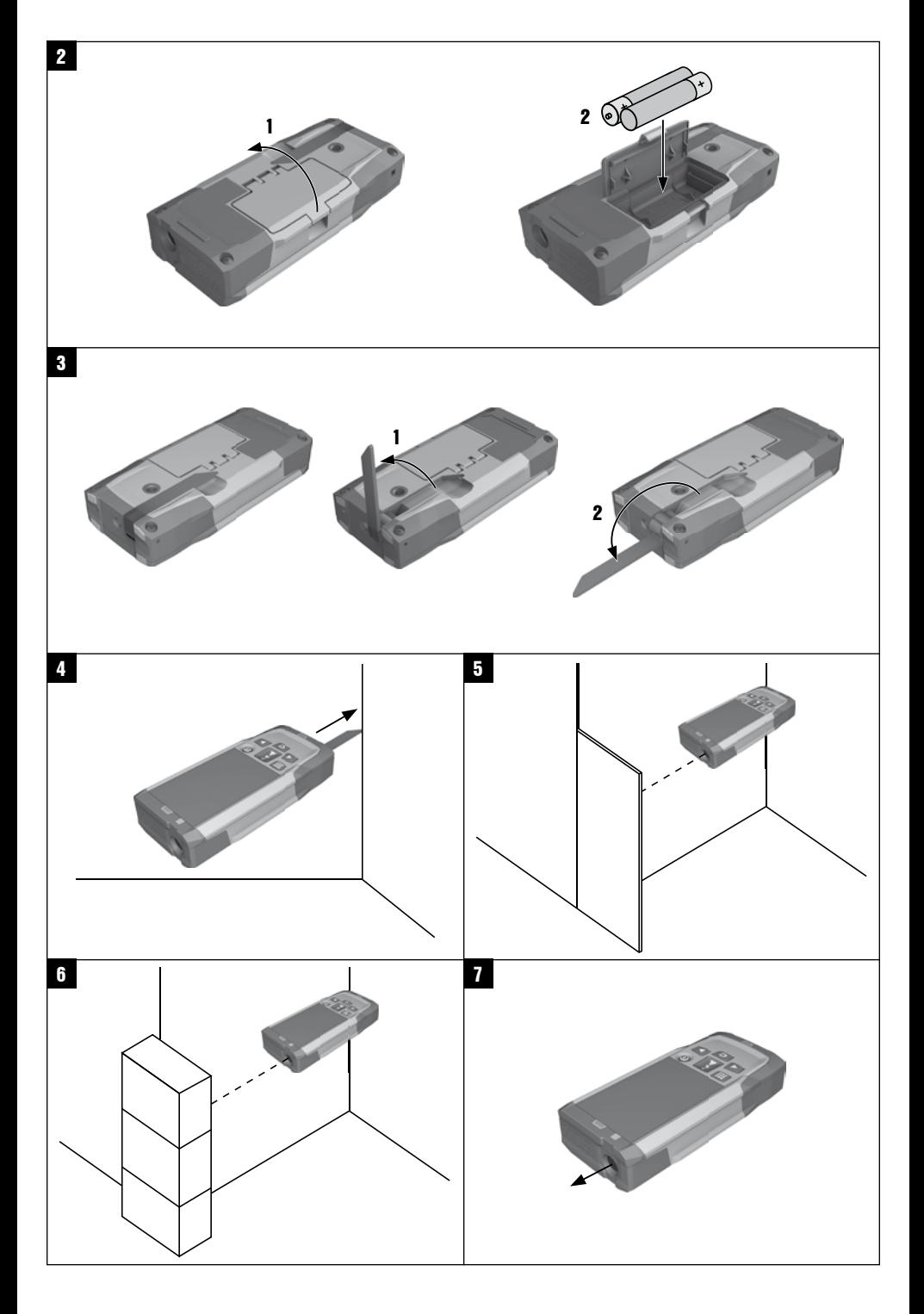

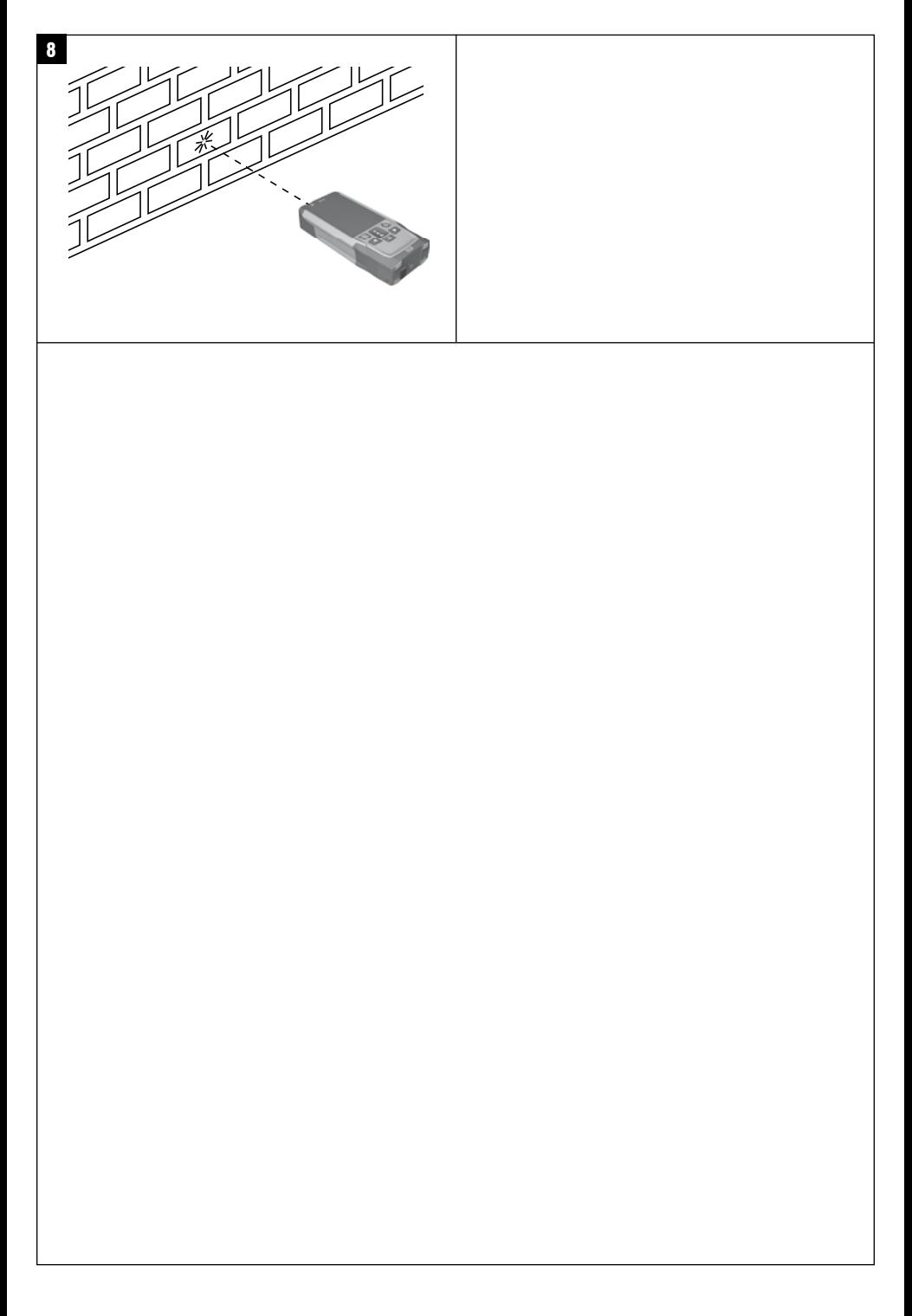

# **Misuratore laser PD-I**

**Leggere attentamente il manuale d'istruzioni prima della messa in funzione.**

**Conservare sempre il presente manuale d'istruzioni insieme allo strumento.**

**Se affidato a terzi, lo strumento deve essere sempre provvisto del manuale d'istruzioni.**

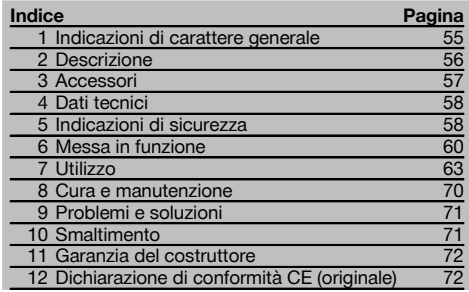

 $\blacksquare$  I numeri rimandano alle figure corrispondenti. Le figure relative al testo si trovano nelle pagine pieghevoli della copertina. Tenere aperte queste pagine durante la lettura del manuale d'istruzioni.

Nel testo del presente manuale d'istruzioni con il termine «strumento» si fa sempre riferimento al misuratore laser PD-I.

**Componenti dello strumento, elementi di comando e**

#### **di visualizzazione** 1

- @ Superfici di riscontro posteriori
- $(2)$  Indicatore di riferimento LED battuta posteriore
- = Tasto sinistro
- (4) Tasto Menu
- $\overline{6}$  Tasto di misurazione
- ( Display grafico
- $(7)$  Indicatore di riferimento LED battuta anteriore
- + Tasto ON/OFF
- § Tasto destro
- / Attacco per cinghia per polso
- : Tasto Cancella (Clear)
- · Filettatura ¹/₄" per prolunga di misurazione PDA 72
- (13) Astina estraibile
- £ Punto di uscita laser e lente di ricezione
- (15) Filettatura 1/4" sul lato inferiore

# **1 Indicazioni di carattere generale**

#### **1.1 Indicazioni di pericolo e relativo significato**

#### **PERICOLO**

Porre attenzione ad un pericolo imminente, che può essere causa di lesioni gravi o mortali.

#### **ATTENZIONE**

Situazione potenzialmente pericolosa, che può causare lesioni gravi o mortali.

#### **PRUDENZA**

Situazione potenzialmente pericolosa, che potrebbe causare lesioni lievi alle persone o danni materiali.

#### **NOTA**

Per indicazioni sull'utilizzo e altre informazioni utili.

# **1.2 Simboli e segnali**

#### **Simboli**

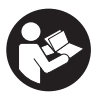

Prima dell'uso leggere il manuale d'istruzioni

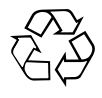

Provvedere al riciclaggio dei materiali di scarto

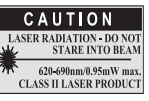

Classe laser II secondo CFR 21, § 1040 (FDA)

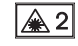

Classe laser 2

#### **Localizzazione dei dati identificativi sullo strumento**

La denominazione del modello ed il numero di serie sono riportati sulla targhetta dello strumento. Riportare questi dati sul manuale d'istruzioni ed utilizzarli sempre come riferimento in caso di richieste rivolte al referente Hilti o al Centro Riparazioni Hilti.

#### Modello:

Generazione: 01

Numero di serie:

### **2 Descrizione**

#### **2.1 Utilizzo conforme**

Lo strumento è concepito per la misurazione di distanze, per l'addizione/sottrazione di distanze con molte pratiche funzioni come ad es. calcolo di superfici, volumi, calcolo min/max, misurazione/tracciamento, calcoli di superfici funzione trapezio e superfici da imbiancare, calcoli tramite teorema di Pitagora e memoria dati. Lo strumento non è adatto per lavori di livellamento.

Lo strumento deve essere utilizzato tenendo conto delle indicazioni di sicurezza (punto 5).

#### **2.2 Display**

it

L'indicazione è suddivisa in più settori. Il settore scuro in alto contiene informazioni sullo stato dello strumento (ad es. riferimento di misurazione, stato delle batterie, accensione laser, laser permanente). Subito sotto questo settore si trovano le funzioni di misurazione (ad es. più, meno) selezionabili con i tasti freccia.

Nella modalità di misurazione, vengono visualizzati i valori attuali nel campo di visualizzazione inferiore (riga dei risultati). Nelle funzioni quali ad es. Superficie, le distanze misurate vengono rappresentate nelle righe dei risultati provvisori e il risultato calcolato nella riga del risultato.

#### **2.3 Illuminazione del display**

In caso di scarsa luminosità dell'ambiente, l'illuminazione del display si accende automaticamente quando viene premuto un tasto. Dopo 10 secondi l'intensità dell'illuminazione viene ridotta del 50%. Se non viene premuto alcun tasto entro 20 secondi, l'illuminazione si spegne.

#### **NOTA**

L'illuminazione del display consuma ulteriore energia. Per questo motivo, in caso di utilizzo frequente, si dovrà considerare una durata ridotta delle batterie.

#### **2.4 Principio di funzionamento**

La distanza viene determinata attraverso la riflessione di un raggio laser di misurazione inviato contro una superficie riflettente. Con il punto laser di misurazione rosso viene notevolmente semplificata l'individuazione del bersaglio. La portata dipende dalla capacità di riflessione e dalla qualità della superficie del bersaglio da misurare.

#### **2.5 Misurazione su superfici ruvide**

Per la misurazione di superfici ruvide (ad esempio intonaco grezzo), sarà misurato un valore medio ponderato, che considera il centro del raggio laser come più alto rispetto alla zona del bordo.

#### **2.6 Misurazioni su superfici tonde o inclinate**

Se su queste superfici si prende la mira con una grande inclinazione, è possibile che arrivi allo strumento scarsa energia luminosa o, in caso di bersagli ad angolo retto, troppa energia luminosa. In entrambi i casi si consiglia l'uso della targhetta bersaglio PDA 50, PDA 51 o PDA 52.

#### **2.7 Misurazioni su superfici bagnate o lucide**

Nella misura in cui il misuratore laser è in grado di mirare alla superficie, viene misurata una distanza affidabile sul bersaglio. Nel caso di superfici altamente riflettenti, è necessario considerare una riduzione della portata oppure una misurazione fino al punto di riflesso della luce.

#### **2.8 Misurazioni su superfici trasparenti**

In linea di massima è possibile misurare distanze su materiali che lasciano trasparire la luce, ad esempio liquidi, Styropor, polistirolo espanso, gommapiuma, ecc. La luce penetra in questi materiali, con il rischio di causare errori di misurazione. Anche nella misurazione attraverso il vetro o qualora si trovino oggetti all'interno delle linee di bersaglio, è possibile che si verifichino errori di misurazione.

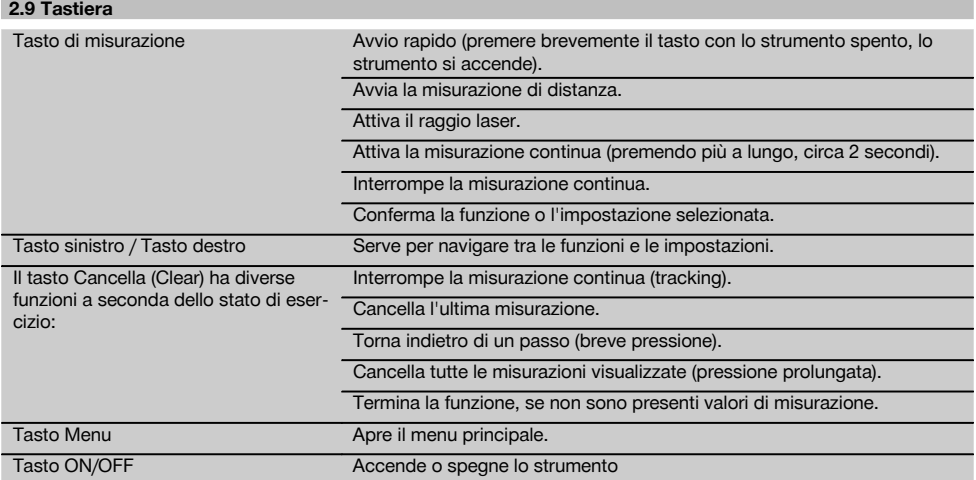

#### **2.10 Dotazione**

- 1 Misuratore laser PD‑I
- 2 Batterie
- 1 Custodia
- 1 Manuale d'istruzioni
- 1 Certificato del costruttore
- 1 Cinghia per polso
- 1 Opuscolo per utenti

# **3 Accessori**

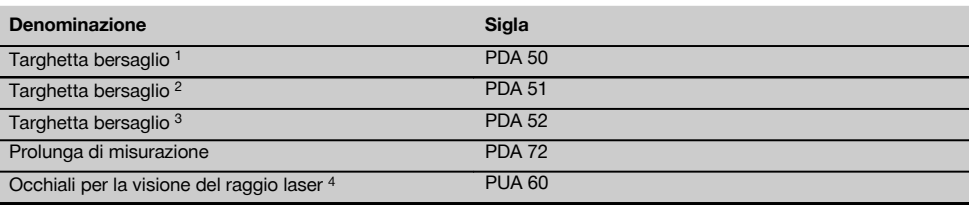

1 con rivestimento riflettente (120x130 mm)

2 bianco (120x130 mm)

3 con rivestimento riflettente (210x297 mm)

4 Aumentano la visibilità del raggio laser in condizioni di scarsa luminosità.

# **4 Dati tecnici**

Con riserva di modifiche tecniche.

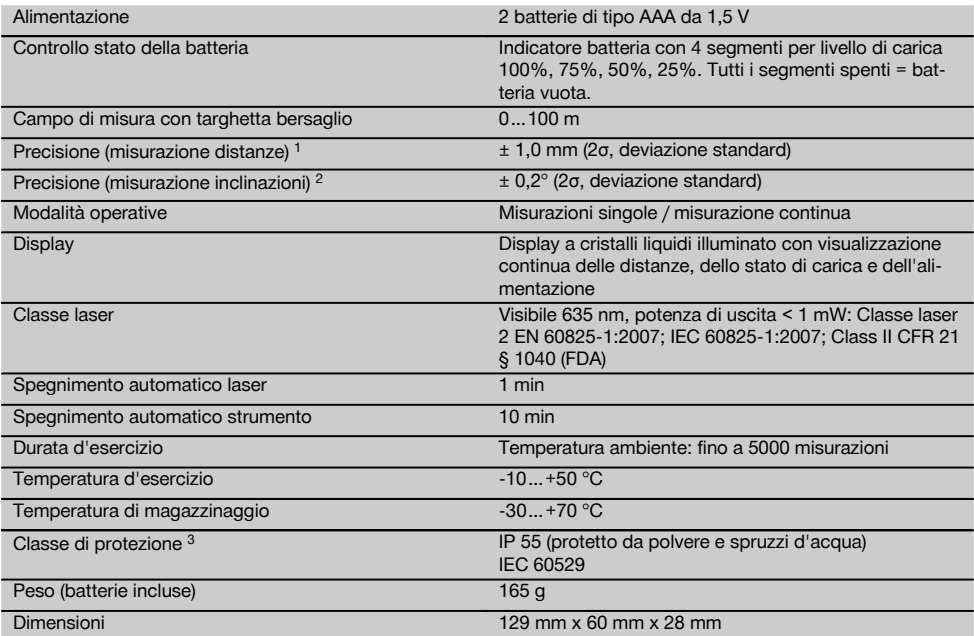

1 Agenti esterni, quali ad esempio forti oscillazioni di temperatura, umidità, urti, cadute, ecc. possono compromettere la precisione. Salvo diversa indicazione, lo strumento è stato messo a punto o tarato con condizioni ambientali standard (MIL-STD-810G). Per la misurazione di distanze, occorre calcolare un margine d'errore aggiuntivo di 0,02 mm al metro a seconda della distanza.

2 Il punto di riferimento per il sensore di inclinazione è il retro dello strumento (vano batterie). Agenti esterni, quali ad esempio forti oscillazioni di temperatura, umidità, urti, cadute, ecc. possono compromettere la precisione. Salvo diversa indicazione, lo strumento è stato messo a punto o tarato con condizioni ambientali standard (MIL-STD-810G).

3 eccetto vano batteria

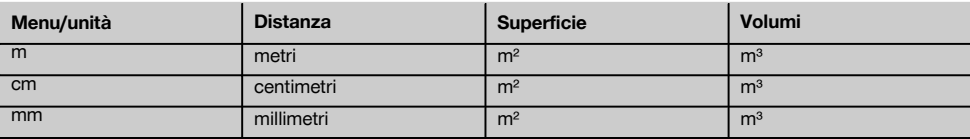

## **5 Indicazioni di sicurezza**

**Oltre alle indicazioni di sicurezza riportate nei singoli capitoli del presente manuale d'istruzioni, è necessario attenersi sempre e rigorosamente alle disposizioni riportate di seguito.**

**Si raccomanda di conservare tutte le indicazioni di sicurezza e le istruzioni per gli utilizzi futuri.**

#### **5.1 Note fondamentali sulla sicurezza**

- a) **Non disattivare i dispositivi di sicurezza e non rimuovere alcuna etichetta con indicazioni e avvertenze.**
- b) **Tenere gli strumenti laser fuori dalla portata dei bambini.**
- c) Se lo strumento non viene aperto in modo corretto, è possibile che vengano emessi raggi laser superiori alla classe 2. **Fare eseguire eventuali riparazioni dello strumento solamente dal Centro Riparazioni Hilti.**
- d) **Non è consentito manipolare o apportare modifiche allo strumento.**
- e) **Prima di mettere in funzione lo strumento, controllarne ogni volta il corretto funzionamento.**
- f) Le misurazioni su superfici mal riflettenti in ambienti altamente riflettenti potrebbero causare errori di misurazione.
- g) Le misurazioni eseguite attraverso cristalli / vetri o altri oggetti possono falsare i risultati delle misure rilevate.
- h) Condizioni di misurazione fortemente mutevoli, ad esempio persone che attraversano il raggio di misurazione, potrebbero falsare il risultato della misurazione.
- i) **Non rivolgere lo strumento contro il sole o altre fonti di luce intensa.**
- j) **Tenere conto delle influenze dell'ambiente circostante. Non utilizzare lo strumento in ambienti ove esista il pericolo d'incendio o di esplosione.**
- k) **Lo strumento ed i suoi accessori possono essere fonte di pericolo, se utilizzati da personale non opportunamente istruito, utilizzati in maniera non idonea o non conforme allo scopo.**
- l) **Per evitare il rischio di lesioni, utilizzare esclusivamente accessori e utensili originali Hilti.**
- m) **Osservare le indicazioni per l'utilizzo, la cura e la manutenzione dello strumento riportate nel manuale d'istruzioni.**

#### **5.2 Allestimento e protezione dell'area di lavoro**

- a) **Evitare di assumere posture anomale quando si lavora sulla scala. Cercare di tenere una posizione stabile e di mantenere sempre l'equilibrio.**
- b) **Se lo strumento viene portato da un ambiente molto freddo in un ambiente caldo o viceversa, è necessario lasciarlo riscaldare prima dell'utilizzo.**
- c) **Per ragioni di sicurezza, verificare i valori precedentemente inseriti e le impostazioni precedenti.**
- d) **Proteggere l'area di misurazione e, durante l'installazione dello strumento, accertarsi che il raggio non venga indirizzato contro altre persone o contro l'operatore stesso.**
- e) **Utilizzare lo strumento solamente nell'ambito delle limitazioni d'impiego previste.**
- f) **Seguire le indicazioni vigenti a livello nazionale per la prevenzione degli incidenti.**

#### **5.3 Compatibilità elettromagnetica**

Sebbene il prodotto soddisfi i rigidi requisiti delle normative in materia, Hilti non può escludere la possibilità che lo strumento venga danneggiato a causa di una forte irradiazione, che potrebbe essere causa di un malfunzionamento. In questi casi o in caso di dubbio è necessario eseguire delle misurazioni di controllo. Allo stesso modo, Hilti non può neanche escludere che altri strumenti (ad es. dispositivi di navigazione di velivoli) possano essere disturbati. Lo strumento corrisponde alla classe A; non si possono escludere disturbi nei centri abitati.

#### **5.4 Misure generali di sicurezza**

- a) **Controllare lo strumento prima dell'uso. Nel caso in cui si riscontrino danneggiamenti, fare eseguire la riparazione presso un Centro Riparazioni Hilti.**
- b) **Dopo una caduta o in seguito ad altre sollecitazioni di natura meccanica, controllare la precisione di funzionamento dello strumento.**
- c) **Sebbene lo strumento sia concepito per l'utilizzo in condizioni gravose in cantiere, occorre averne la stessa cura che si usa per altri strumenti di misura.**
- d) **Sebbene lo strumento sia protetto da eventuali infiltrazioni di umidità, dovrebbe sempre essere asciugato prima di essere riposto nell'apposito contenitore utilizzato per il trasporto.**

#### **5.5 Parte elettrica**

- a) **Le batterie non devono essere lasciate alla portata dei bambini.**
- b) **Non lasciare surriscaldare le batterie e non esporle alle fiamme.** Le batterie possono esplodere oppure sprigionare sostanze tossiche.
- c) **Non ricaricare le batterie.**
- d) **Non saldare le batterie nello strumento.**
- e) **Non scaricare le batterie mediante cortocircuito.** Ciò potrebbe provocare il surriscaldamento ed il rigonfiamento delle batterie.
- f) **Non tentare di aprire le batterie e non esporle a eccessive sollecitazioni meccaniche.**
- g) Non introdurre batterie zinco-carbone nell'attrezzo.

#### **5.6 Classificazione laser**

A seconda della versione di vendita, l'attrezzo è conforme alla classe laser 2 secondo la normativa IEC60825- 1:2007 / EN60825-1:2007 ed alla classe II secondo CFR 21 § 1040 (FDA). Questi strumenti possono essere utilizzati senza ulteriori misure di protezione. Il riflesso incondizionato di chiusura delle palpebre è sufficiente a proteggere l'occhio da un'accidentale esposizione al raggio laser di breve durata. Tale riflesso può essere tuttavia pregiudicato dall'assunzione di medicinali, alcolici o droghe. Ciononostante, come per la luce del sole, si dovrebbe evitare di guardare direttamente verso la fonte di luce. Non indirizzare il raggio laser verso altre persone.

#### **5.7 Trasporto**

**Rimuovere sempre le batterie / la batteria ricaricabile dallo strumento prima di procedere alla spedizione.**

# **6 Messa in funzione**

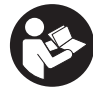

#### **6.1 Inserimento delle batterie**  $\blacksquare$

**PRUDENZA**

**Non utilizzare batterie danneggiate.**

**PRUDENZA**

it

**Sostituire sempre il set di batterie completo.**

#### **PERICOLO**

#### **Non utilizzare contemporaneamente batterie nuove e batterie usate. Non utilizzare batterie di marche diverse oppure di tipo diverso.**

- 1. Aprire il coperchio del vano batterie sul retro.<br>2. Estrarro la batteria dall'imballe ed inserida del
- 2. Estrarre le batterie dall'imballo ed inserirle direttamente nello strumento. **NOTA** Osservare la polarità (vedere i contrassegni nel vano batterie).
- 3. Chiudere il coperchio del vano batterie.
- 4. Accertarsi che il dispositivo di bloccaggio del vano batterie si chiuda in modo corretto.

#### **6.2 Accensione / spegnimento dello strumento**

- 1. Lo strumento può essere acceso sia con il tasto ON/OFF che con il tasto di misurazione.
- 2. Premendo il tasto ON/OFF con lo strumento spento: lo strumento si accende. Il raggio laser è spento.
- 3. Premendo il tasto ON/OFF con lo strumento acceso: lo strumento si spegne.
- 4. Premendo il tasto di misurazione con lo strumento spento: lo strumento e il raggio laser si accendono.

#### **6.3 Menu**

#### **NOTA**

Tramite il menu principale è possibile passare a specifiche funzioni e impostazioni. Premere il tasto Menu per entrare nel menu principale. Usare il tasto sinistro e destro per muoversi nel menu. La funzione selezionata viene evidenziata. Per selezionare una funzione, confermare premendo il tasto di misurazione.

#### **NOTA**

La riga più in alto nel menu principale è la barra dei preferiti, configurabile individualmente. Qui è possibile indicare le applicazioni più utilizzate (v. 6.4.5 Modificare la barra dei preferiti).

Nel settore al di sotto della barra di separazione si trovano diversi gruppi di applicazioni. Confermando un gruppo di applicazioni, questo viene aperto e vengono visualizzate tutte le funzioni di questo gruppo di applicazioni.

#### **6.4 Impostazioni**

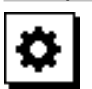

- 1. Premere il tasto del menu sullo strumento acceso.<br>2. Navigare tramite il tasto destro o sinistro al grupo.
- Navigare tramite il tasto destro o sinistro al gruppo di applicazioni "Impostazioni".
- 3. Confermare con il tasto di misurazione.

#### **6.4.1 Unità di misura**

# habal.

L'unità di misura può essere convertita in m, cm o mm. L'unità di misura attualmente selezionata viene visualizzata in un rettangolo nero.

#### **6.4.2 Riferimenti per la misurazione**

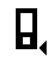

#### **NOTA**

Lo strumento può misurare distanze da 5 diversi punti di riferimento. La commutazione tra bordo anteriore e bordo posteriore e la filettatura sul retro dello strumento (vano batteria) avviene dal menu Riferimenti per la misurazione. Se l'astina estraibile viene aperta a 180°, la battuta diventa automaticamente la punta dell'astina estraibile. Se si avvita la prolunga PDA 72 (accessorio opzionale) sulla parte inferiore dello strumento, questa viene rilevata automaticamente dallo strumento e visualizzata sul display. La prolunga di misurazione PDA 72 può anche essere avvitata sul retro dello strumento (vano batteria) – qui però non viene riconosciuta automaticamente. Chiudendo l'astina estraibile o spegnendo lo strumento, il punto di riferimento della misurazione viene sempre resettato sul bordo posteriore. I LED verdi e il simbolo del punto di riferimento della misurazione sul display indicano il punto di riferimento per la misurazione selezionato.

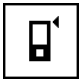

Lato anteriore

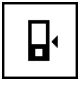

Retro dello strumento (vano batterie)

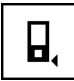

Lato posteriore

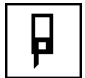

Astina estraibile

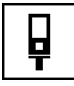

Prolunga di misurazione PDA 72 avvitata sulla parte inferiore dello strumento.

#### **6.4.3 Unità dell'angolo**

L'unità dell'angolo visualizzata con la funzione Inclinazione, può essere espressa in gradi, percentuali o in mm/m. L'unità di misura attualmente selezionata per l'angolo viene visualizzata in un quadrato nero.

#### **6.4.4 Modalità esperti on/off**

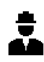

Una volta attivata la modalità esperti, è possibile combinare la funzione Timer e Min/Max e il riferimento di misurazione in tutte le funzioni. Inoltre, nelle funzioni: Superficie, Volumi, Pitagora, Trapezio, Distanza orizzontale indiretta e Distanza verticale indiretta vengono visualizzate informazioni aggiuntive. Nella misura in cui viene impostata una scala nel menu Impostazioni, è possibile visualizzarla nella modalità Esperti. Le possibilità di scelta si trovano sul bordo superiore dell'indicatore.

#### **6.4.5 Modifica della barra preferiti**

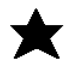

In queste impostazioni è possibile modificare la barra dei preferiti. La barra dei preferiti consente un rapido accesso alle funzioni più usate.

- 1. Selezionare con il tasto sinistro o destro la funzione da modificare.
- 2. Confermare con il tasto di misurazione.
- 3. Selezionare la funzione desiderata con il tasto sinistro o destro.
- 4. Confermare con il tasto di misurazione.

### **6.4.6 Attivazione scala di misura**

# $1:$  $\times$

Qui è possibile impostare una scala di misura a piacere.

- 1. Utilizzare il tasto sinistro o destro per impostare la scala di misura desiderata.
- 2. Confermare il numero con il tasto di misurazione.
- 3. Per confermare il valore, selezionare il simbolo di spunta.

**NOTA** Per usare la funzione scala di misura occorre attivare la modalità esperti.

**6.4.7 Accensione / spegnimento del suono**

T

Nell'impostazione Suono on/off è possibile accendere o spegnere il suono.<br>1. Con il tasto s

- Con il tasto sinistro o destro, selezionare l'opzione desiderata.
- 2. Confermare con il tasto di misurazione.

### **6.4.8 Laser permanente**

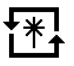

Nella modalità laser permanente, premendo il tasto di misurazione viene attivata una misurazione. Il laser non viene disattivato dopo la misurazione. Con questa impostazione è possibile eseguire più misurazioni consecutive molto rapidamente e con poche pressioni dei tasti. Nella barra di stato della schermata iniziale compare il simbolo corrispondente.

**6.4.9 Visualizzazione dell'inclinazione sul display on/off**

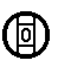

In questo menu è possibile attivare o disattivare la visualizzazione dell'inclinazione sullo schermo principale.

#### **6.4.10 Taratura del sensore di inclinazione**

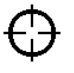

Per ottenere misurazioni dell'inclinazione per lo più precise, occorre tarare regolarmente il sensore di inclinazione. Se lo strumento è stato esposto ad una variazione di temperatura o ad un urto, occorre eseguire la taratura del sensore dell'inclinazione. La taratura richiede 3 fasi di lavoro.

- 1. Per avviare la taratura, selezionare il relativo simbolo del sensore di inclinazione.
- 2. Posizionare lo strumento su una superficie orizzontale e confermare con il tasto di misurazione.
- 3. Ruotare lo strumento orizzontalmente di 180° e premere il tasto di misurazione. **NOTA** Ora il sensore di inclinazione è tarato.

#### **6.4.11 Informazioni sullo strumento**

it

Qui si trovano informazioni sullo strumento, quali la versione del software, dell'hardware e il numero di serie.

#### **6.4.12 Ripristino delle impostazioni di fabbrica**

Con questa funzione è possibile ripristinare le impostazioni di fabbrica.

#### **6.5 Ausili di misurazione**

#### **6.5.1 Misurazione con astina estraibile 8 4**

Per misurare diagonali di locali o da angoli di difficile accesso si utilizza l'astina estraibile.

- 1. Aprire l'astina estraibile di 90°. L'astina estraibile può essere utilizzata soltanto come battuta.
- 2. Aprire l'astina estraibile di 180°. Il punto di riferimento per la misura viene adattato automaticamente. Lo strumento riconosce il punto di riferimento prolungato.

#### **6.5.2 Misurazione con targhetta bersaglio PDA 50/51/52**

#### **NOTA**

Per garantire distanze affidabili sulla targhetta bersaglio, è necessario effettuare possibilmente una misurazione perpendicolare sulla targhetta bersaglio.

#### **NOTA**

Per misurazioni molto precise con la targhetta bersaglio, è necessario aggiungere alle distanze misurate il valore di 1,2 mm.

Per misurare distanze su spigoli esterni (ad esempio muri esterni di case, recinzioni, ecc.), si può ricorrere a mezzi ausiliari, quali assi, mattoni o altri oggetti adatti da puntare come bersaglio sullo spigolo stesso. Per distanze maggiori o condizioni di luce inadeguate (forte luce del sole) si consiglia l'uso della targhetta bersaglio PDA 50, PDA 51 o PDA 52.

La targhetta bersaglio PDA 50 è in plastica rigida con uno speciale rivestimento riflettente. Per le distanze a partire da 10 m e con luminosità ridotta, è consigliabile impiegare la targhetta bersaglio.

La targhetta bersaglio PDA 51 non è dotata di rivestimento riflettente, ed è consigliata in caso di condizioni di luce inadeguate e per distanze brevi.

La targhetta bersaglio PDA 52 è dotata dello stesso rivestimento riflettente del PDA 50, ma molto più grande (210 x 297 mm). Grazie alle sue dimensioni, è molto più facile mirare la targhetta bersaglio in caso di grandi distanze.

#### **6.5.3 Misurazione con gli occhiali per la visione del raggio laser PUA 60**

#### **NOTA**

Non sono occhiali di protezione e pertanto non proteggono gli occhi dai raggi laser. Gli occhiali, data la loro limitazione nella visione dei colori, non sono adatti all'uso nel traffico stradale, né per l'uso come occhiali da sole.

Gli occhiali per la visione del raggio laser PUA 60 migliorano considerevolmente la visibilità del raggio laser.

#### **6.5.4 Misurazione con prolunga PDA 72**

#### **NOTA**

La prolunga di misurazione è in alluminio ed è dotata di un'impugnatura in plastica non conduttrice.

Se si avvita la prolunga PDA 72 (accessorio opzionale) sulla parte inferiore dello strumento, questa viene rilevata automaticamente dallo strumento e visualizzata sul display. Lo strumento riconosce il punto di riferimento prolungato. La prolunga di misurazione PDA 72 può anche essere avvitata sul retro dello strumento (vano batteria) – qui però non viene riconosciuta automaticamente. A seconda dell'applicazione è possibile adattare il punto di riferimento manualmente (vedere il capitolo "Riferimenti per la misurazione").

# **7 Utilizzo**

#### **7.1 Misurazioni di distanze**

#### **NOTA**

In tutte le funzioni i singoli passaggi vengono accompagnati da visualizzazioni grafiche.

#### **NOTA**

Nel caso in cui si verifichino errori di misurazione durante la misurazione continua o nel caso in cui la misurazione continua venga arrestata con un'ulteriore pressione del tasto di misurazione, viene visualizzata l'ultima distanza valida.

#### **NOTA**

Dopo l'avvio di una funzione, il laser è già acceso.

#### **NOTA**

Per ottenere i risultati più precisi, eseguire tutte le misurazioni di una stessa funzione tenendo lo strumento nello stesso punto di battuta e sullo stesso asse di rotazione.

#### **7.1.1 Modalità di misurazione**

È possibile misurare le distanze in due modalità di misurazione, ovvero la misurazione singola o la misurazione continua. La misurazione continua viene utilizzata per riportare distanze o lunghezze date e in caso di distanze difficili da misurare, ad es. su spigoli, bordi, nicchie, ecc.

#### **7.1.1.1 Misurazione singola**

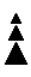

Se lo strumento è spento, può essere acceso sia con il tasto ON/OFF che con il tasto di misurazione. Se lo strumento viene acceso con il tasto di misurazione, il laser si attiva automaticamente, quindi si può saltare la fase uno.

- 1. Premere il tasto di misurazione per accendere il laser.
- 2. Visualizzare l'obiettivo e premere il tasto di misurazione.

Dopo meno di un secondo viene visualizzata la distanza misurata nella riga dei risultati.

### **7.1.1.2 Misurazione continua**

#### **NOTA**

Con la misurazione continua, le distanze vengono aggiornate nella riga dei risultati con circa 6 - 10 misurazioni al secondo, a seconda della capacità di riflessione della superficie del bersaglio. Qualora sia attivato il segnale acustico, la misurazione continua viene segnalata con un "bip" circa 2-3 volte al secondo.

1. Per attivare la misurazione continua, premere il tasto di misurazione per circa 2 secondi.

2. Premendo ancora una volta il tasto di misurazione, viene interrotto il processo di misurazione. Viene visualizzata l'ultima misurazione valida nella riga dei risultati.

#### **7.1.2 Misurazione in ambienti luminosi**

Per le distanze più lunghe e in caso di ambienti molto luminosi, si consiglia l'uso della targhetta bersaglio PDA 50, PDA 51 o PDA 52.

### **7.1.3 Portata delle misurazioni**

#### **7.1.3.1 Maggiore portata della misurazione**

Normalmente, le misurazioni in caso di oscurità, penombra e su bersagli in ombra o con lo strumento in ombra, comportano un aumento della portata.

Le misurazioni con utilizzo della targhetta bersaglio PDA 50, PDA 51 e PDA 52 consentono un aumento della portata.

#### **7.1.3.2 Portata di misurazione ridotta**

In caso di misurazioni in ambienti altamente illuminati, ad esempio alla luce del sole o in presenza di fari molto luminosi, è possibile che si verifichi una riduzione della portata.

Le misurazioni attraverso il vetro o su oggetti entro la linea di bersaglio, possono comportare una riduzione della portata.

Le misurazioni su superfici opache verdi, blu, nere o bagnate e lucide possono comportare una riduzione della portata.

#### **7.2 Addizione/sottrazione di distanze**

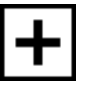

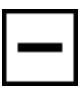

È possibile aggiungere o sottrarre comodamente singole distanze.

Con l'addizione è possibile ad es. determinare l'intradosso di finestre e porte oppure addizionare distanze parziali per ottenere la distanza complessiva.

Con la sottrazione è possibile ad es. determinare la distanza dal bordo inferiore di un tubo fino al soffitto. In questo caso viene sottratta la distanza dal pavimento o dal bordo inferiore del tubo fino al soffitto. Sottraendo ancora il diametro del tubo, il risultato sarà la distanza dal bordo superiore del tubo al soffitto.

- 1. Premere il tasto di misurazione (il raggio laser è acceso).
- 2. Orientare lo strumento sul bersaglio.<br>2. Premere il tosto di minurazione
- 3. Premere il tasto di misurazione. La prima distanza viene misurata e visualizzata (il raggio laser si spegne).
- 4. Selezionare con il tasto destro e sinistro l'operazione matematica desiderata.
- 5. Premere il tasto di misurazione. Il raggio laser si accende.
- 6. Orientare lo strumento sul successivo bersaglio.
- 7. Premere il tasto di misurazione. La seconda distanza viene misurata e visualizzata nella riga dei risultati parziali. Nella riga dei risultati viene visualizzato il risultato dell'addizione/sottrazione. Si possono aggiungere o sottrarre molte distanze.

**NOTA** Quando in una funzione viene visualizzata l'opzione + e – nel campo della funzione di misurazione, significa che è possibile aggiungere o sottrarre una seconda misurazione della stessa funzione. Ad es. nella funzione Superfici, tramite il tasto destro o sinistro è possibile aggiungere o sottrarre più superfici aggiuntive alla superficie appena misurata.

#### **7.3 Misurazione di superfici e volumi**

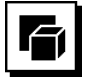

Per misurare superfici o volumi, scegliere il gruppo di applicazioni Superfici e volumi. Scegliere la funzione adatta all'applicazione.

#### **7.3.1 Misurazione di superfici quadrate**

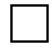

I singoli passaggi per la misurazione di superfici vengono suggeriti nel grafico corrispondente visualizzato sul display. Per poter misurare una superficie quadrata è necessario avere due distanze. Per determinare ad esempio la superficie di un locale, procedere come segue:

- 1. Scegliere la funzione della superficie quadrata dal gruppo di applicazioni Superfici e volumi.
- 2. Orientare lo strumento sul bersaglio.<br>3. Premere il tasto di misurazione.
- 3. Premere il tasto di misurazione. Viene misurata la larghezza del locale e visualizzata nella riga dei risultati parziali. In seguito, il display richiede automaticamente la misurazione della lunghezza del locale.
- 4. Orientare lo strumento sul successivo bersaglio per misurare la lunghezza.
- 5. Premere il tasto di misurazione. Viene misurata la seconda distanza, viene immediatamente calcolata la superficie, quindi visualizzata nella riga dei risultati.

#### **7.3.2 Misurazione di superfici triangolari**

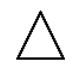

I singoli passaggi per la misurazione di superfici vengono suggeriti nel grafico corrispondente visualizzato sul display. Per poter misurare una superficie triangolare è necessario avere tre distanze. Per determinare ad esempio la superficie di un locale, procedere come segue:

- Scegliere la funzione della superficie triangolare dal gruppo di applicazioni Superfici e volumi.
- 2. Orientare lo strumento sul bersaglio.<br>3. Premere il tasto di misurazione.
- 3. Premere il tasto di misurazione. Viene misurata la prima distanza e visualizzata nella riga dei risultati parziali. Successivamente, il grafico richiede automaticamente la misurazione della seconda distanza.
- 4. Orientare lo strumento sul successivo bersaglio.<br>5. Premere il tasto di misurazione
- 5. Premere il tasto di misurazione. Viene misurata la seconda distanza e visualizzata nella riga dei risultati parziali. Successivamente, il grafico richiede automaticamente la misurazione della terza distanza.
- 6. Orientare lo strumento sul successivo bersaglio.<br>7 Premere il tasto di misurazione
- Premere il tasto di misurazione. Viene misurata la terza distanza, viene immediatamente calcolata la superficie, quindi visualizzata nella riga dei risultati.

#### **7.3.3 Misurazione di volumi**

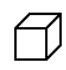

I singoli passaggi per la misurazione di volumi vengono suggeriti nel grafico corrispondente visualizzato sul display. Per determinare ad esempio il volume di un locale, procedere come segue:

- 1. Scegliere la funzione per il volume di un cubo dal gruppo di applicazioni Superfici e volumi.
- 2. Orientare lo strumento sul bersaglio.<br>3. Premere il tasto di misurazione
- 3. Premere il tasto di misurazione. Viene misurata la prima distanza e visualizzata nella riga dei risultati parziali. Successivamente, il grafico richiede automaticamente la misurazione della seconda distanza.
- 4. Orientare lo strumento sul successivo bersaglio.<br>5. Premere il tasto di misurazione
- 5. Premere il tasto di misurazione. Viene misurata la seconda distanza e visualizzata nella riga dei risultati parziali. Successivamente, il grafico richiede automaticamente la misurazione della terza distanza.
- 6. Orientare lo strumento sul successivo bersaglio.

7. Premere il tasto di misurazione.

Viene misurata la terza distanza, viene immediatamente calcolato il volume, quindi visualizzato nella riga dei risultati.

#### **7.3.4 Misurazione di volumi cilindrici**

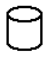

I singoli passaggi per la misurazione di volumi vengono suggeriti nel grafico corrispondente visualizzato sul display. Per poter misurare il volume di un cilindro sono necessarie due distanze. Per determinare ad esempio il volume di un silo, procedere come segue:

- 1. Scegliere la funzione per il volume di un cilindro dal gruppo di applicazioni Superfici e volumi.
- 2. Orientare lo strumento sull'obiettivo per misurare l'altezza del cilindro.
- 3. Premere il tasto di misurazione. Viene misurata la prima distanza e visualizzata nella riga dei risultati parziali. Successivamente, il grafico richiede automaticamente la misurazione della seconda distanza.
- 4. Orientare lo strumento sull'obiettivo successivo per misurare il diametro del cilindro.
- 5. Premere il tasto di misurazione.

Viene misurata la seconda distanza, viene immediatamente calcolato il volume, quindi visualizzato nella riga dei risultati.

#### **7.4 Funzioni trapezio**

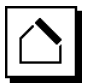

#### **NOTA**

In linea di massima, con i risultati di misurazione indiretti bisogna tener conto di una possibile riduzione della precisione, decisamente inferiore alla precisione dello strumento. Per ottenere il migliore risultato possibile, è necessario osservare la geometria (ad es. angolo retto e rapporto del triangolo). I migliori risultati si raggiungono quando si misura con cura dagli angoli, quando tutti i punti di misurazione si trovano sullo stesso piano spaziale e quando si misura vicino all'oggetto, piuttosto che da una grande distanza.

#### **NOTA**

Per tutte le misurazioni indirette occorre fare in modo che tutte le misurazioni siano all'interno del piano spaziale verticale od orizzontale.

Le funzioni trapezio possono essere utilizzate ad es. per determinare la lunghezza di un tetto. La funzione trapezio calcola la distanza target tramite tre distanze misurate. La funzione trapezio con inclinazione calcola la distanza target tramite due distanze misurate e un angolo di inclinazione.

#### **7.4.1 Funzione trapezio (3 distanze)**

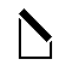

I singoli passaggi per la funzione trapezio vengono suggeriti nel grafico corrispondente visualizzato sul display. Per poter eseguire la funzione trapezio sono necessarie tre distanze. Per determinare ad es. la lunghezza di un tetto, si procede come segue:<br>1. Selezionare la funzione p

- Selezionare la funzione per il trapezio nel gruppo di applicazioni Funzioni trapezio.
- 2. Orientare lo strumento sul bersaglio.<br>3. Premere il tasto di misurazione. 3. Premere il tasto di misurazione. Viene misurata la prima distanza e visualizzata nella riga dei risultati parziali. Successivamente, il grafico richiede automaticamente la misurazione della seconda distanza.
- 4. Orientare lo strumento sul successivo bersaglio.<br>5. Premere il tasto di misurazione.
- 5. Premere il tasto di misurazione. La seconda distanza viene misurata e visualizzata nella riga dei risultati parziali.
- 6. Orientare lo strumento sul successivo bersaglio.<br>7. Premere il tasto di misurazione.
- 7. Premere il tasto di misurazione. Viene misurata la terza distanza, viene immediatamente calcolata la distanza target, quindi visualizzata nella riga dei risultati.

#### **7.4.2 Funzione trapezio con inclinazione (2 distanze, 1 angolo)**

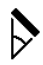

#### **NOTA**

Per ottenere risultati precisi, tarare il sensore dell'inclinazione prima di utilizzare la funzione.

#### **NOTA**

Per la misurazione con inclinazioni, non inclinare lo strumento lateralmente. Sul display compare un avviso in quanto non è possibile eseguire una misurazione per evitare errori.

I singoli passaggi per la funzione trapezio con inclinazione vengono suggeriti nel grafico corrispondente visualizzato sul display. Per poter eseguire una funzione Trapezio con inclinazione, sono necessarie due distanze e un angolo. Per determinare ad es. la lunghezza di un tetto, si procede come segue:

- 1. Selezionare la funzione per il trapezio con inclinazione nel gruppo di applicazioni Funzioni trapezio.
- 2. Orientare lo strumento sul bersaglio.<br>3. Premere il tasto di misurazione.
- 3. Premere il tasto di misurazione.

Viene misurata la prima distanza e visualizzata nella riga dei risultati parziali.

Successivamente, il grafico richiede automaticamente la misurazione della seconda distanza

- 4. Orientare lo strumento sul successivo bersaglio.<br>5. Premere il tasto di misurazione.
- 5. Premere il tasto di misurazione.

La seconda distanza viene misurata e visualizzata nella riga dei risultati parziali. Al contempo viene misurato l'angolo di inclinazione.

La distanza target viene calcolata immediatamente e visualizzata nella riga dei risultati.

#### **7.5 Funzioni Pitagora**

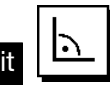

#### **NOTA**

In linea di massima, con i risultati di misurazione indiretti bisogna tener conto di una possibile riduzione della precisione, decisamente inferiore alla precisione dello strumento. Per ottenere il migliore risultato possibile, è necessario osservare la geometria (ad es. angolo retto e rapporto del triangolo). I migliori risultati si raggiungono quando si misura con cura dagli angoli, quando tutti i punti di misurazione si trovano sullo stesso piano spaziale e quando si misura vicino all'oggetto, piuttosto che da una grande distanza.

#### **NOTA**

Il sistema verifica se i rapporti geometrici permettono un calcolo del risultato. Un risultato non valido, dovuto ad una geometria insufficiente, viene visualizzato con un triangolo di pericolo nella riga dei risultati. In questo caso è necessario ripetere la misurazione di una o più distanze.

#### **NOTA**

Per tutte le misurazioni indirette occorre fare in modo che tutte le misurazioni siano all'interno del piano spaziale verticale od orizzontale.

È possibile individuare una distanza indiretta con più misurazioni di distanze e con il calcolo secondo il teorema di Pitagora. La variante di Pitagora semplice, come triangolo con due distanze misurate. La variante di Pitagora doppia, con due triangoli composti. La variante di Pitagora composta, con due triangoli differenti.

#### **7.5.1 Pitagora semplice**

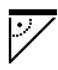

Seguire il display grafico, che indica le distanze da misurare visualizzando un lato lampeggiante del triangolo. Se le distanze necessarie sono state misurate, viene calcolato il risultato e viene visualizzato nella riga dei risultati di misurazione.

- 1. Scegliere la funzione per il Pitagora semplice nel gruppo di applicazioni delle funzioni Pitagora.
- 2. Orientare lo strumento sul bersaglio.
- 3. Premere il tasto di misurazione. Viene misurata la prima distanza e visualizzata nella riga dei risultati parziali. Successivamente, il grafico richiede automatica-
- mente la misurazione della seconda distanza. 4. Orientare lo strumento sul successivo bersaglio.
- **NOTA** Fare attenzione che la seconda distanza sia ad angolo retto rispetto alla distanza target per ottenere risultati precisi.
- 5. Premere il tasto di misurazione. La seconda distanza viene misurata e visualizzata nella riga dei risultati parziali. La distanza target viene calcolata immediatamente e visualizzata nella riga dei risultati.

#### **7.5.2 Funzione Pitagora doppia**

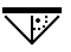

Seguire il display grafico, che indica le distanze da misurare visualizzando un lato lampeggiante del triangolo. Se le distanze necessarie sono state misurate, viene calcolato il risultato e viene visualizzato nella riga dei risultati di misurazione.

- 1. Scegliere la funzione per il doppio Pitagora nel gruppo di applicazioni delle funzioni Pitagora.
- 2. Orientare lo strumento sul bersaglio.<br>3. Premere il tasto di misurazione.
- Premere il tasto di misurazione. Viene misurata la prima distanza e visualizzata nella riga dei risultati parziali. Successivamente, il grafico richiede automaticamente la misurazione della seconda distanza. 4. Orientare lo strumento sul successivo bersaglio.
- **NOTA** Fare attenzione che la seconda distanza sia ad angolo retto rispetto alla distanza target per ottenere risultati precisi.
- 5. Premere il tasto di misurazione. La seconda distanza viene misurata e visualizzata nella riga dei risultati parziali. Successivamente, il grafico richiede automaticamente la misurazione della terza distanza.
- 6. Orientare lo strumento sul successivo bersaglio.
- 7. Premere il tasto di misurazione. La terza distanza viene misurata e visualizzata nella riga dei risultati parziali. La distanza target viene calcolata immediatamente e visualizzata nella riga dei risultati.

#### **7.5.3 Pitagora composto**

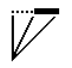

Seguire il display grafico, che indica le distanze da misurare visualizzando un lato lampeggiante del triangolo. Se le distanze necessarie sono state misurate, viene calcolato il risultato e viene visualizzato nella riga dei risultati di misurazione.<br>1. Scegliere

- Scegliere la funzione per il Pitagora composto nel gruppo di applicazioni delle funzioni Pitagora.
- 2. Orientare lo strumento sul bersaglio.<br>3. Premere il tasto di misurazione
- 3. Premere il tasto di misurazione. Viene misurata la prima distanza e visualizzata nella riga dei risultati parziali. Successivamente, il grafico richiede automaticamente la misurazione della seconda distanza.
- 4. Orientare lo strumento sul successivo bersaglio.<br>5. Promoro il tasto di misurazione
- 5. Premere il tasto di misurazione. La seconda distanza viene misurata e visualizzata nella riga dei risultati parziali.
- 6. Orientare lo strumento sul successivo bersaglio. **NOTA** Fare attenzione che la terza distanza sia ad angolo retto rispetto alla distanza target per ottenere risultati precisi.
- 7. Premere il tasto di misurazione. La terza distanza viene misurata e visualizzata nella riga dei risultati parziali. La distanza target viene calcolata immediatamente e visualizzata nella riga dei risultati.

#### **7.6 Misurazioni indirette**

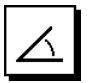

### **NOTA**

In linea di massima, con i risultati di misurazione indiretti bisogna tener conto di una possibile riduzione della precisione, decisamente inferiore alla precisione dello strumento. Per ottenere il migliore risultato possibile, è necessario osservare la geometria (ad es. angolo retto e rapporto del triangolo). I migliori risultati si raggiungono quando si misura con cura dagli angoli, quando tutti i punti di misurazione si trovano sullo stesso piano spaziale e quando si misura vicino all'oggetto, piuttosto che da una grande distanza.

#### **NOTA**

Per ottenere risultati precisi, tarare il sensore dell'inclinazione prima di utilizzare le funzioni.

#### **NOTA**

Per la misurazione con inclinazioni, non inclinare lo strumento lateralmente. Sul display compare un avviso in quanto non è possibile eseguire una misurazione per evitare errori.

#### **NOTA**

Per tutte le misurazioni indirette occorre fare in modo che tutte le misurazioni siano all'interno del piano spaziale verticale od orizzontale.

Le misurazioni indirette consentono di determinare distanze che non possono essere misurate direttamente. Ci sono diversi metodi di misurazione indiretta delle distanze.

**7.6.1 Distanza orizzontale indiretta (1 angolo, 1 distanza)**

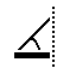

Questa funzione è particolarmente utile per misurare una distanza orizzontale con l'obiettivo coperto da un ostacolo. Seguire la visualizzazione grafica che indica la distanza da misurare. Se la distanza e l'inclinazione necessarie sono state misurate, viene calcolato il risultato e viene visualizzato nella riga dei risultati di misurazione.

- 1. Selezionare la funzione per la distanza orizzontale indiretta nel gruppo di applicazione Misurazioni indirette.
- 2. Orientare lo strumento sul bersaglio.<br>3. Premere il tasto di misurazione
	- 3. Premere il tasto di misurazione. La distanza e l'angolo di inclinazione vengono misurati e visualizzati nella riga dei risultati parziali. La distanza target viene calcolata immediatamente e visualizzata nella riga dei risultati.

#### **7.6.2 Distanza verticale indiretta (2 angoli, 2 distanze)**

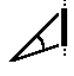

Questa funzione è particolarmente adatta alla misurazione di una distanza verticale su una parete senza accesso diretto (ad es.: altezza del piano di un edificio). Seguire la visualizzazione grafica che indica le distanze da misurare. Se le due distanze e l'angolo d'inclinazione necessari sono stati misurati, viene calcolato il risultato e viene visualizzato nella riga dei risultati di misurazione.

- 1. Selezionare la funzione per la distanza verticale indiretta nel gruppo di applicazione Misurazioni indirette.
- 2. Orientare lo strumento sul bersaglio.<br>3 Premere il tasto di misurazione.
- Premere il tasto di misurazione. La prima distanza e l'angolo vengono misurati e visualizzati nella riga dei risultati parziali. Successivamente, il grafico richiede automaticamente la misurazione della seconda distanza.
- 4. Orientare lo strumento sul successivo bersaglio.<br>5. Premere il tasto di misurazione
- 5. Premere il tasto di misurazione. La distanza e l'angolo di inclinazione vengono misurati e visualizzati nella riga dei risultati parziali. La distanza target viene calcolata immediatamente e visualizzata nella riga dei risultati.

#### **7.6.3 Misurazioni sul soffitto (2 angoli, 2 distanze)**

#### **NOTA**

Fare attenzione soprattutto al fatto che i punti di misurazioni e il punto di uscita della misurazione si trovino sullo stesso piano verticale.

Questa funzione è particolarmente indicata quando occorre misurare una distanza su un soffitto. Seguire la visualizzazione grafica che indica le distanze da misurare. Se le due distanze e l'angolo d'inclinazione necessari sono stati misurati, viene calcolato il risultato e viene visualizzato nella riga dei risultati di misurazione.

- 1. Selezionare la funzione per la misurazione indiretta sul soffitto nel gruppo di applicazione Misurazioni indirette.
- 2. Orientare lo strumento sul bersaglio.
- 3. Premere il tasto di misurazione. La prima distanza e l'angolo vengono misurati e visualizzati nella riga dei risultati parziali. Successivamente, il grafico richiede automaticamente la misurazione della seconda distanza.
- 4. Orientare lo strumento sul successivo bersaglio.<br>5. Premere il tasto di misurazione
- 5. Premere il tasto di misurazione. La distanza e l'angolo di inclinazione vengono misurati e visualizzati nella riga dei risultati parziali. La distanza target viene calcolata immediatamente e visualizzata nella riga dei risultati.

#### **7.7 Funzioni speciali**

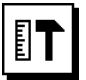

#### **7.7.1 Funzione inclinazione**

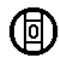

#### **NOTA**

Il punto di riferimento per il sensore di inclinazione è il retro dello strumento (vano batterie).

Nella funzione di inclinazione viene visualizzata graficamente e numericamente l'inclinazione attuale. A seconda dell'unità di misura specificata per l'angolo nelle impostazioni, viene indicata l'inclinazione attuale in gradi, percentuale o mm/m. Se si preme il tasto di misurazione in questa funzione, l'inclinazione attuale viene salvata.

#### **7.7.2 Superficie da imbiancare**

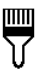

La funzione "Superficie da imbiancare" si impiega per determinare, ad esempio, la superficie delle pareti in un locale. A tale scopo viene calcolata la somma di tutte le lunghezze delle pareti e viene moltiplicata per l'altezza del locale.

- 1. Scegliere la funzione Superficie da imbiancare nel gruppo di applicazioni Funzioni speciali.
- 2. Orientare lo strumento sul bersaglio per misurare la prima lunghezza del locale.
- 3. Premere il tasto di misurazione. Viene misurata la prima distanza e visualizzata nella riga dei risultati parziali.
- 4. Orientare lo strumento per la successiva lunghezza del locale ed eseguire la misurazione con il tasto di misurazione.

La seconda distanza viene misurata e visualizzata nella riga dei risultati parziali. I risultati parziali in grassetto sono le lunghezze dei locali sommate.

- 5. Ripetere la procedura fino alla misurazione di tutte le lunghezze del locale.
- 6. Una volta misurate tutte le lunghezze del locale, premere il tasto destro per passare all'altezza del locale.
- 7. Confermare con il tasto di misurazione.
- 8. Orientare lo strumento per l'altezza del locale ed eseguire la misurazione con il tasto di misurazione. Viene misurata l'altezza del locale e visualizzata nella riga dei risultati parziali. La superficie da imbiancare viene calcolata immediatamente e visualizzata nella riga dei risultati.

**NOTA** Alla superficie da imbiancare calcolata possono essere aggiunte o sottratte superfici. Scegliere il più o meno con il tasto destro o sinistro. Confermare con il tasto di misurazione. Ora misurare la lunghezza e la larghezza della superficie. La superficie viene immediatamente calcolata e aggiunta o sottratta alla superficie da imbiancare. Sulla schermata si visualizza il risultato della superficie da imbiancare originaria, la lunghezza e la larghezza dell'ultima misurazione e la superficie, oltre alla superficie da imbiancare con l'aggiunta o la sottrazione della superficie da calcolare.

#### **7.7.3 Funzione di tracciamento**

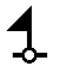

Con lo strumento è possibile riportare e contrassegnare misure date o misurate, ad esempio nella costruzione di pareti in cartongesso.

- 1. Scegliere la funzione di tracciamento nel gruppo di applicazioni Funzioni speciali.
- 2. Immettere la distanza manualmente.<br>3. Selezionare con il tasto sinistro o
- 3. Selezionare con il tasto sinistro o destro il simbolo della tastiera, per immettere manualmente la distanza.
- 4. Confermare con il tasto di misurazione.
- 5. Con il tasto sinistro o destro, selezionare i numeri.<br>6. Confermare i numeri con il tasto di misurazione
- 6. Confermare i numeri con il tasto di misurazione.
- 7. Per confermare il valore, selezionare il simbolo di spunta nell'angolo inferiore destro.

8. Con il tasto sinistro o destro, selezionare il simbolo con la bandierina.

**NOTA** La distanza selezionata viene ora visualizzata entro due bandierine.

- 9. Premere il tasto di misurazione per iniziare la misurazione. Le frecce sullo schermo indicano in quale direzione è necessario muovere lo strumento. Una volta raggiunta la distanza target, compaiono frecce nere sopra o sotto la distanza stessa.
- 10. Per aumentare la distanza, continuare a muoversi con lo strumento. Sulla parte destra viene visualizzata la frequenza con cui è già stata livellata la distanza desiderata.
- 11. Premere il tasto di misurazione per terminare la misurazione.

**NOTA** Al raggiungimento della distanza di tracciamento, viene visualizzato nel display il punto di riferimento attuale per semplificare la demarcazione.

**NOTA** In luogo dell'immissione manuale è possibile anche misurare la distanza necessaria. A tale scopo, selezionare il simbolo per la misurazione singola e confermarlo con il tasto di misurazione. Ora si può misurare la distanza di tracciamento desiderata.

#### **7.7.4 Funzione Delta min/ max**

# $\Delta$ <sub>I</sub>

La misurazione massima serve essenzialmente per determinare le diagonali, la misurazione minima per determinare o orientare oggetti paralleli o per eseguire misurazioni in punti inaccessibili.

Per la misurazione massima si utilizza la modalità continua; questa modalità aggiorna la visualizzazione ogni volta che aumenta la distanza misurata.

Per la misurazione minima si utilizza la modalità continua; questa modalità aggiorna la visualizzazione ogni volta che diminuisce la distanza misurata.

La combinazione della visualizzazione contemporanea della distanza minima e massima consente di determinare rapidamente e in modo semplice ed affidabile la differenza tra le distanze. In questo modo è possibile determinare facilmente e con sicurezza le distanze dei tubi sotto i tetti o le distanze tra due oggetti anche in punti difficili da raggiungere.

- 1. Scegliere la funzione Delta min/max nel gruppo di applicazioni Funzioni speciali.
- 2. Orientare lo strumento sul bersaglio.<br>3. Premere il tasto di misurazione
- Premere il tasto di misurazione. Viene avviata la misurazione continua. Nel campo MIN e MAX viene aggiornata la visualizzazione in caso di aumento o diminuzione della distanza Nel campo Delta viene calcolata la differenza tra min e max.
- 4. Premere il tasto di misurazione per interrompere la misurazione.

Nella riga dei risultati vengono visualizzate le ultime distanze misurate

#### **7.7.5 Timer**

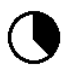

Il timer funziona in modo analogo a quelli presenti sulle videocamere. Aprendo la funzione Timer e premendo il tasto di misurazione, viene eseguita la misurazione con 2 secondi di ritardo. Per impostare il timer su 5 o 10 secondi, muovere il tasto destro sul simbolo che visualizza i secondi. Con il tasto di misurazione è possibile ora selezionare il tempo per il timer. Tornare indietro con il tasto destro o sinistro al simbolo di misurazione per eseguire la misurazione con ritardo temporale. Con il tasto C è possibile interrompere il timer.

#### **7.7.6 Funzione Offset**

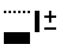

La funzione Offset aggiunge o sottrae automaticamente un valore definito a tutte le misurazioni. Questo valore può essere immesso manualmente oppure misurato.

- 1. Scegliere la funzione Offset nel gruppo di applicazioni Funzioni speciali.
- 2. Selezionare con il tasto sinistro o destro il simbolo della tastiera, per immettere manualmente la distanza.
- 3. Confermare con il tasto di misurazione.<br>4. Con il tasto sinistro o destro, selezionar
- 4. Con il tasto sinistro o destro, selezionare i numeri.
- 5. Confermare i numeri con il tasto di misurazione.
- 6. Per confermare il valore, selezionare il simbolo di spunta nell'angolo inferiore destro.
- 7. Con il tasto sinistro o destro, selezionare il simbolo Offset. L'offset selezionato viene ora visualizzato nel settore superiore del display. Ogni misurazione della distanza che verrà ora eseguita, viene aggiunta o sottratta all'offset selezionato (a seconda del segno dell'offset immesso).

**NOTA** In luogo dell'immissione manuale è possibile anche misurare l'offset necessario. A tale scopo, selezionare il simbolo per la misurazione singola e confermarlo con il tasto di misurazione. Ora si può misurare la distanza offset desiderata.

#### **7.7.7 Memoria dati**

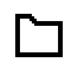

Lo strumento memorizza costantemente i valori misurati e i risultati delle funzioni durante l'utilizzo. A seconda delle funzioni, in questo modo vengono memorizzate fino a 30 visualizzazioni, compresi i simboli grafici.

Se la memoria dati contiene già 30 visualizzazioni e viene memorizzata una nuova visualizzazione, la visualizzazione più "vecchia" viene cancellata dalla memoria.

Premendo il tasto C per circa 2 secondi nella visualizzazione della memoria dati, viene cancellata l'intera memoria dati.

### **8 Cura e manutenzione**

#### **8.1 Pulizia ed asciugatura**

- 1. Soffiare via la polvere dalle lenti.<br>2. Non toccare la lente con le dita.
- Non toccare la lente con le dita.
- 3. Pulire utilizzando unicamente un panno morbido e pulito; se necessario, inumidire leggermente il panno con alcol puro o acqua.

**NOTA** Non utilizzare altri liquidi, poiché potrebbero risultare aggressivi per le parti in plastica.

4. Rispettare i limiti di temperatura per il magazzinaggio dello strumento, in particolar modo in inverno / estate.

#### **8.2 Magazzinaggio**

Se bagnati, togliere gli attrezzi dai loro imballaggi. Gli attrezzi, i contenitori per il trasporto e gli accessori dovrebbero essere puliti ed asciugati (temperatura massima di 40 °C). Riporre tutta l'attrezzatura nel proprio imballaggio solo quando è completamente asciutta.

Dopo un lungo periodo di magazzinaggio o un lungo periodo di trasporto, eseguire una misurazione di controllo per verificare la precisione dell'attrezzatura.

Prima di lunghi periodi di inattività, rimuovere le batterie dall'attrezzo. L'attrezzo potrebbe essere danneggiato da eventuali perdite di liquido delle batterie.

#### **8.3 Trasporto**

Per il trasporto o la spedizione dell'attrezzatura, utilizzare la confezione Hilti o una confezione equivalente.

#### **8.4 Taratura e regolazione del laser**

#### **8.4.1 Taratura del laser**

Monitoraggio dello strumento per utilizzatori certificati secondo ISO 900X: È possibile eseguire personalmente il monitoraggio dello strumento sul misuratore di distanze laser PD-E come previsto dalle norme ISO 900X (vedere ISO 17123-4 Procedure per l'ispezione di strumenti geodetici: parte 4, misuratori di distanze ravvicinate).

1. Scegliere un percorso di misurazione invariabile nel tempo e comodamente accessibile, di una lunghezza conosciuta compresa tra circa 1 e 5 m (distanza campione) ed eseguire 10 misurazioni sulla medesima distanza.

- 2. Stabilire il valore medio dello scostamento dalla distanza campione. Questo valore deve rientrare nei limiti della precisione specificata.
- 3. Mettere a verbale questo valore e stabilire il momento della successiva verifica.

**NOTA** Ripetere questa misurazione di controllo a intervalli regolari ed anche prima e dopo ogni misurazione importante.

**NOTA** Contrassegnare il PD-E con un adesivo relativo al controllo degli strumenti di misurazione e documentare l'intero processo di controllo e i risultati.

**NOTA** Fare attenzione ai dati tecnici contenuti nel manuale d'istruzioni e alle spiegazioni relative alla precisione di misurazione.

#### **8.4.2 Regolazione del laser**

Per una regolazione ottimale del misuratore laser, rivolgersi al Centro Riparazioni Hilti, che potrà eseguire una regolazione precisa dello strumento attestandola con il certificato di calibrazione.

#### **8.4.3 Servizio di calibrazione Hilti**

Si consiglia di usufruire del servizio di calibrazione Hilti per un controllo regolare degli strumenti, affinché possa essere garantita la loro affidabilità ai sensi delle norme e dei requisiti di legge.

Il servizio di calibrazione Hilti è sempre a disposizione su specifica richiesta della clientela, in ogni caso è consigliabile far eseguire un controllo almeno una volta all'anno.

Il servizio di calibrazione Hilti conferma che, il giorno della prova, le specifiche dello strumento controllato erano conformi ai dati tecnici riportati nel manuale d'istruzioni.

In caso di scostamenti rispetto alle indicazioni del costruttore, gli strumenti vengono nuovamente calibrati. Dopo la regolazione e il controllo, viene apposto sullo strumento un adesivo di calibrazione ed un certificato di calibrazione che conferma per iscritto la conformità dello strumento rispetto alle indicazioni fornite dal costruttore. I certificati di calibrazione sono sempre necessari per le aziende certificate ISO 900X.

Per ulteriori informazioni contattare il proprio referente Hilti.

# **9 Problemi e soluzioni**

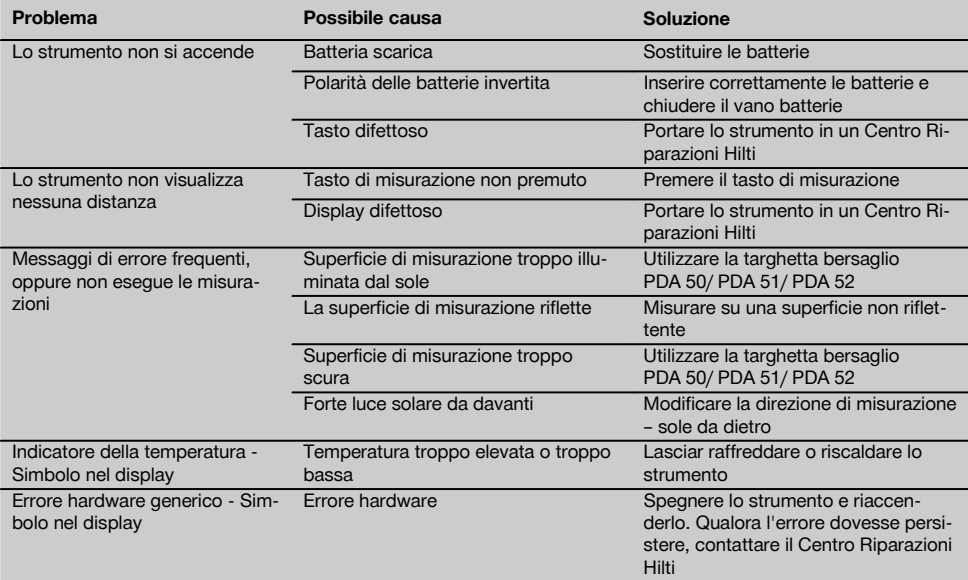

## **10 Smaltimento**

#### **ATTENZIONE**

Uno smaltimento non conforme dei componenti potrebbe comportare i seguenti inconvenienti:

Durante la combustione di parti in plastica vengono prodotti gas tossici che possono causare problemi di salute. Le batterie possono esplodere se sono danneggiate o notevolmente surriscaldate e, di conseguenza, possono causare

avvelenamenti, ustioni, corrosione o inquinamento.

Uno smaltimento sconsiderato può far sì che persone non autorizzate utilizzino l'attrezzatura in modo improprio, provocando gravi lesioni a se stessi oppure a terzi, e inquinando l'ambiente.

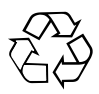

Gli strumenti e gli attrezzi Hilti sono in gran parte realizzati con materiali riciclabili. Condizione essenziale per il riciclaggio è che i materiali vengano accuratamente separati. In molte nazioni, Hilti si è già organizzata per provvedere al ritiro dei vecchi strumenti / attrezzi ed al loro riciclaggio. Per informazioni al riguardo, contattare il Servizio Clienti Hilti oppure il proprio referente Hilti.

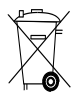

Solo per Paesi UE

Non gettare le apparecchiature elettriche tra i rifiuti domestici!

Secondo la Direttiva Europea sui rifiuti di apparecchiature elettriche ed elettroniche e la sua attuazione in conformità alle norme nazionali, le apparecchiature elettriche e le batterie esauste devono essere raccolte separatamente, al fine di essere reimpiegate in modo ecocompatibile.

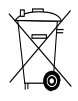

Smaltire le batterie secondo le direttive nazionali vigenti in materia

# **11 Garanzia del costruttore**

Hilti garantisce che l'attrezzo / lo strumento fornito è esente da difetti di materiale e di produzione. Questa garanzia è valida a condizione che l'attrezzo / lo strumento venga correttamente utilizzato e manipolato in conformità al manuale d'istruzioni Hilti, che venga curato e pulito e che l'unità tecnica venga salvaguardata, cioè vengano utilizzati per l'attrezzo / lo strumento esclusivamente materiale di consumo, accessori e ricambi originali Hilti.

La garanzia si limita rigorosamente alla riparazione gratuita o alla sostituzione delle parti difettose per l'intera durata dell'attrezzo / dello strumento. Le parti sottoposte a normale usura non rientrano nei termini della presente garanzia.

**Si escludono ulteriori rivendicazioni, se non diversamente disposto da vincolanti prescrizioni nazionali. In particolare Hilti non si assume alcuna responsa-** **bilità per eventuali difetti o danni accidentali o consequenziali diretti o indiretti, perdite o costi relativi alla possibilità / impossibilità d'impiego dell'attrezzo / dello strumento per qualsivoglia ragione. Si escludono espressamente tacite garanzie per l'impiego o l'idoneità per un particolare scopo.**

Per riparazioni o sostituzioni dell'attrezzo / dello strumento o di singoli componenti e subito dopo aver rilevato qualsivoglia danno o difetto, è necessario contattare il Servizio Clienti Hilti. Hilti Italia SpA provvederà al ritiro dello stesso, a mezzo corriere.

Questi sono i soli ed unici obblighi in materia di garanzia che Hilti è tenuta a rispettare; quanto sopra annulla e sostituisce tutte le dichiarazioni precedenti e / o contemporanee alla presente, nonché altri accordi scritti e / o verbali relativi alla garanzia.

# **12 Dichiarazione di conformità CE (originale)**

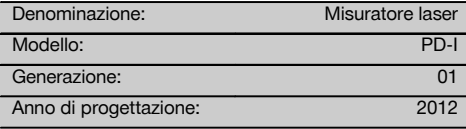

Sotto nostra unica responsabilità, dichiariamo che questo prodotto è stato realizzato in conformità alle seguenti direttive e norme: 2006/95/CE, 2006/66/CE, 2004/108/CE, 2011/65/EU, EN ISO 12100.

**Hilti Corporation, Feldkircherstrasse 100, FL‑9494 Schaan**

**Paolo Luccini Edward Przybylowicz** Head of BA Quality and Process Management Business Area Electric Tools & Accessories<br>06/2013 06/2013 06/2013

Head of BU Measuring Systems BU Measuring Systems

#### **Documentazione tecnica presso:**

Hilti Entwicklungsgesellschaft mbH Zulassung Elektrowerkzeuge Hiltistrasse 6 86916 Kaufering Deutschland

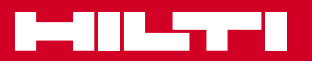

# **Hilti Corporation**

LI-9494 Schaan Tel.: +423 / 234 21 11 Fax: +423 / 234 29 65 www.hilti.com

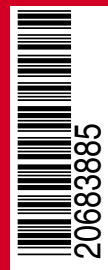

Hilti = registered trademark of Hilti Corp., Schaan W 4276 | 0513 | 00-Pos. 2 | 1 Printed in Liechtenstein © 2013 Right of technical and programme changes reserved S. E. & O. 2068385 / A1